Instruction Manual T10 Series

#### T10 Series

Thank you for your purchase. Please read this manual carefully before using your new player.

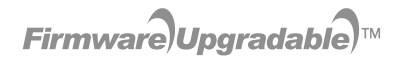

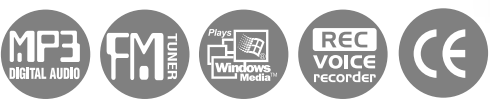

iriver http://www.iriver.com

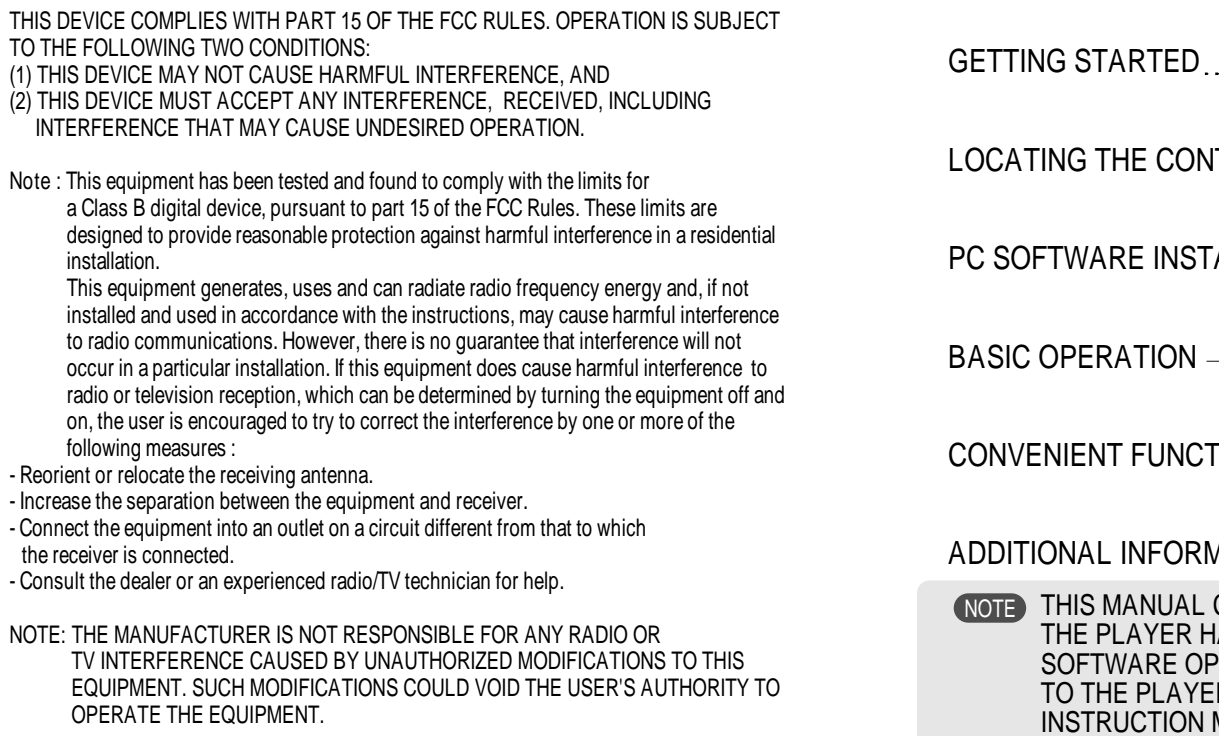

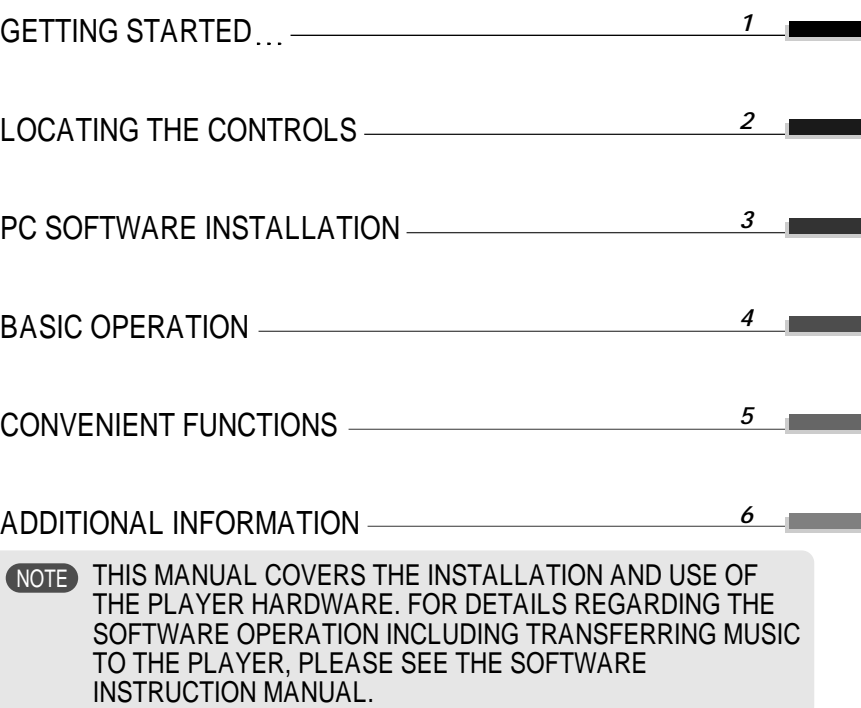

#### INTERNET

URL : www.iRiver.com

Getting started...

Getting started...

- Find information on our company, products, and customer and technical support.
- Update your player with firmware downloads. Firmware upgrades offer support for new CODECS and deliver new product features.
- Consult the product FAQ.
- Register your iRiver product online so that our Customer Service is able to provide support as efficiently as possible.
- All contents contained in this manual subject to change without notice to improve ability of this player or according to changing of specification.

iRiver Limited does not assume any responsibility for errors or omissions in this document or make any commitment to update the information contained herein.

iRiver is a registered trademark of iRiver Limited in the Republic of Korea and /or other countries and is used under license. Microsoft Windows Media and the Windows Logo are trademarks or registered trademarks of Microsoft Corporation in the United States and /or other countries. All other brand and product names are trademarks of their respective companies or organization. All other product names may be trademarks of the companies with which they are associated.

1999-2005 iRiver Limited. All rights reserved.

Multi-Codec Player

Supports MP3, WMA, OGG and ASF formats.

- Firmware Upgrade Provides the latest updated features via firmware upgrade.
- Graphic LCD supporting Multiple Languages T10 Series comes with graphic LCD which can support multiple languages (40 languages).
- **FM Function**

You can easily listen to FM stations and set your favorite stations by using Auto Preset and Frequency Memory functions.

- 6 Preset EQ : Normal, Rock, Jazz, Classic, U Bass, Metal
- Xtreme EQ and Xtreme 3D Customize your own EQ with Xtreme EQ and enhance bass and surround sound with Xtreme 3D.
- GUI (Graphic User Interface) Menu System
- Simple Navigation Simple navigation makes it easy to find any song.
- Supports 8 levels of subfolders, 500 folders total and up to 1500 files at one time.
- Create your own playlists.
- Direct Encoding
- 11.025KHz ~44.1KHz, 8Kbps ~ 320Kbps
- Record FM Radio, Voice, or line-in from another device Voice record level is automatically controlled by AGC function.
- Convenient neck strap.
- Supports USB 2.0 (iFP-780 Supports USB 1.1 only)

#### ABOUT POWER SUPPLY

方电压道

#### Locating the Controls

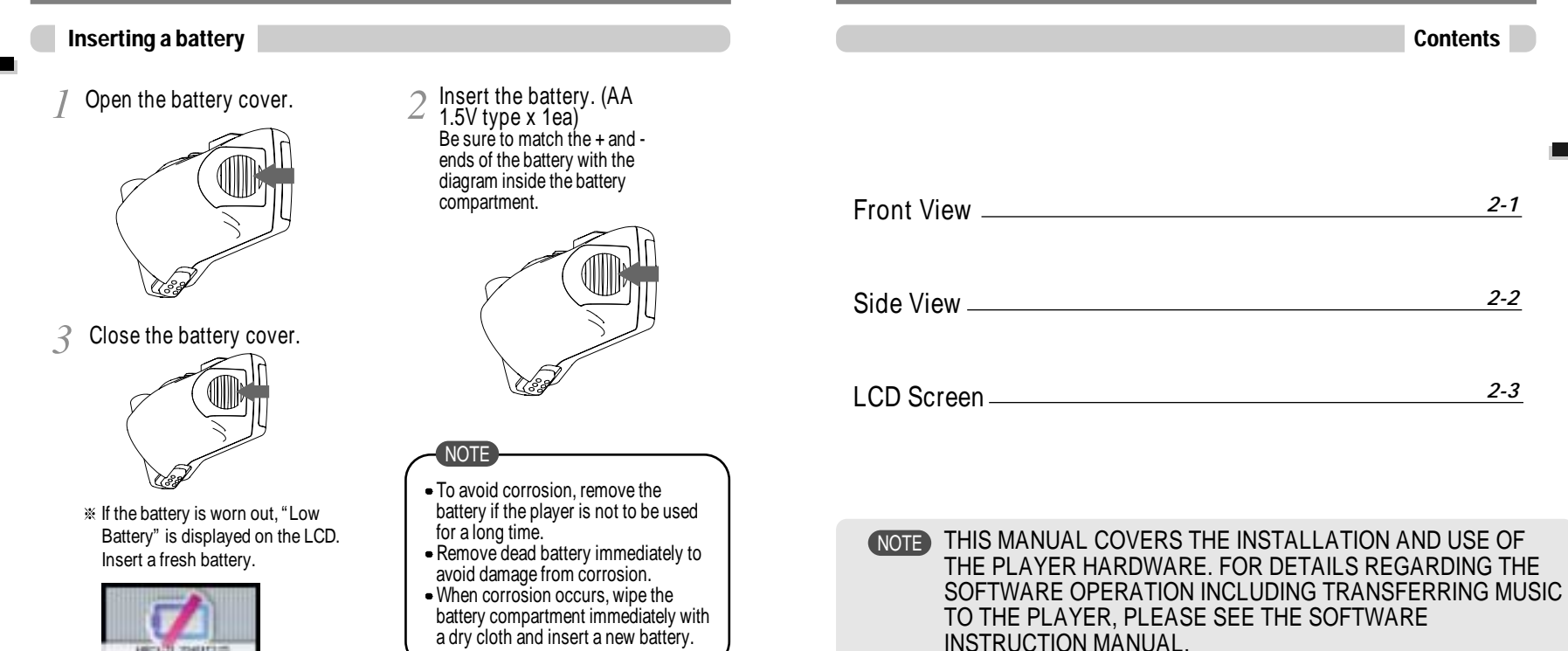

Locating the Controls

Locating the Controls

#### Locating the Controls

Side View

#### Front View

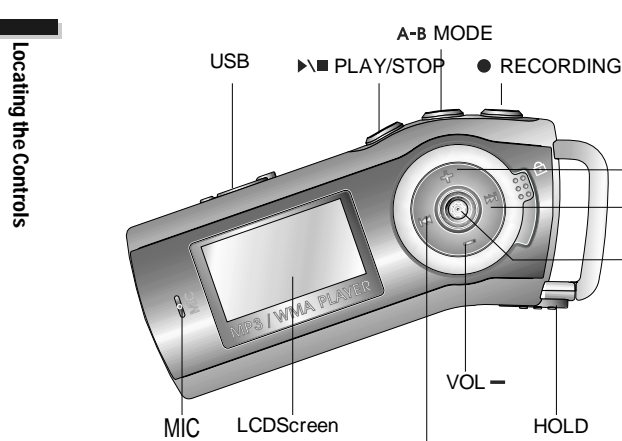

(Previous Track/Fast Reverse)

VOL

**KK** (Next Track/Fast Forward)

Browser/Menu)

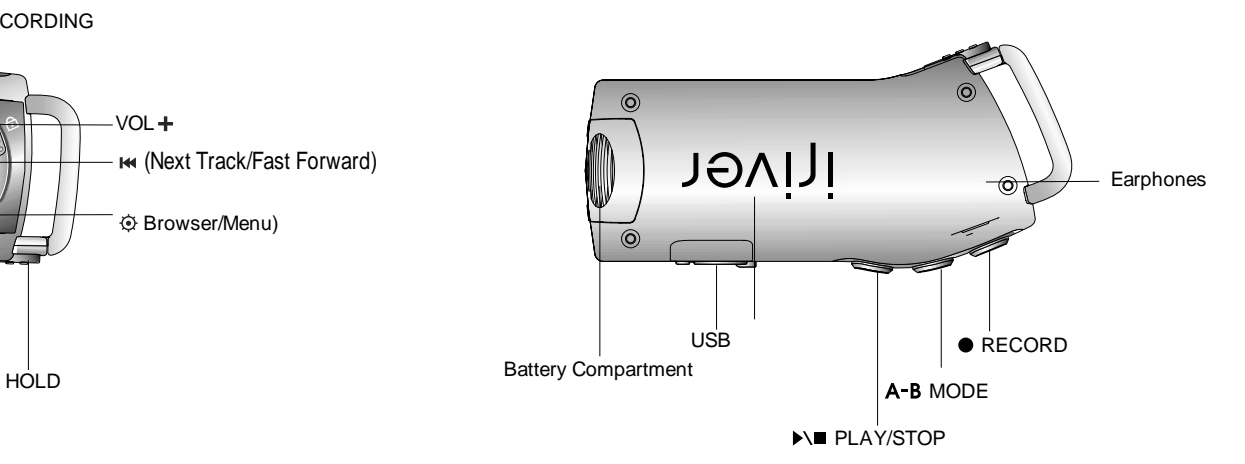

#### Locating the Controls

#### PC software installation

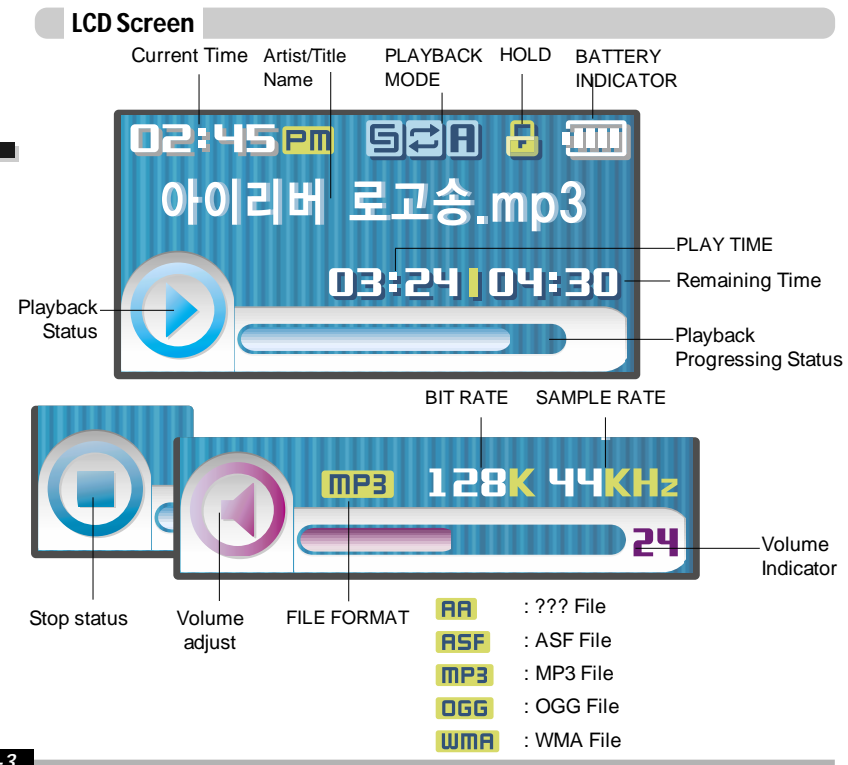

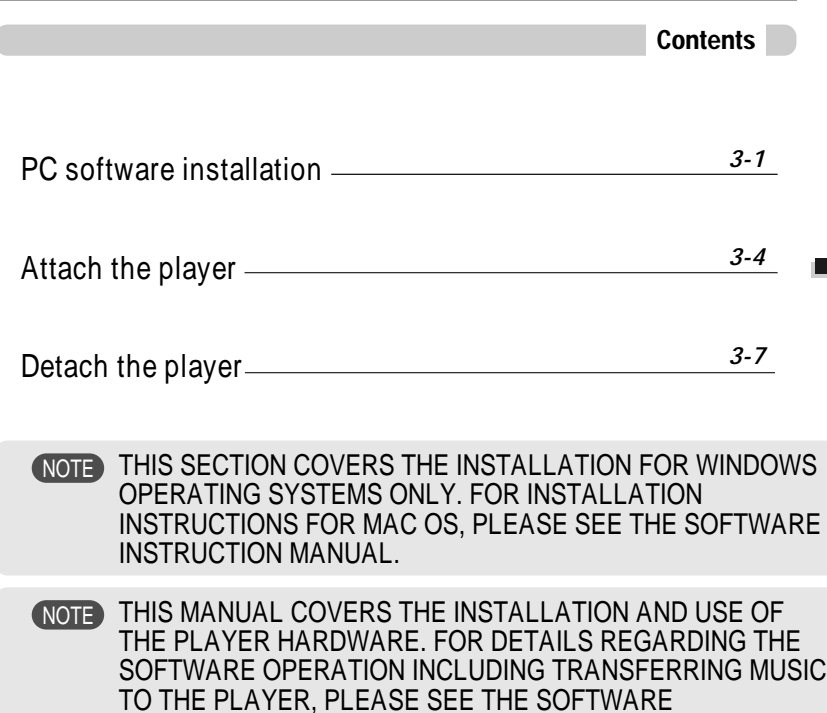

INSTRUCTION MANUAL.

#### PC software installation

#### PC software installation

Software installation

#### Software installation

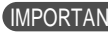

Please complete the steps in this section BEFORE ATTACHING YOUR IMPORTANT Please complete the st

 $\bullet$  Insert the Installation CD into the CD-ROM drive. The following screen appears after inserting the CD.

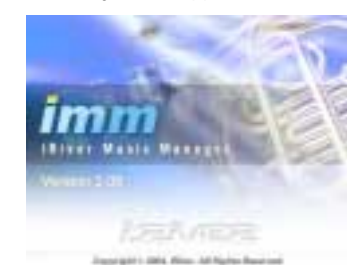

- $\bullet$  If the installation doesn't automatically begin, execute the "setup.exe" file in the installation CD. The installation program will begin.
- The installation CD contains the following contents :
	- Device Driver
	- iRiver Music Manager
	- Manager Program for Mac
- The player can store MP3 files or files of any type.
- You can upload files, other than music (MP3, WMA, OGG, ASF), to the PC using the iRiver Music Manager Program.
- Download latest versions of drivers and iRiver Music Manager at www.iRiver.com
- Please be sure your login has Administrator privileges if using Windows 2000 or Windows XP.
- *System Requirements (Windows)* **Note**
	- Pentium 133MHz or faster
	- USB port
- CD-ROM drive
- Window 98SE / ME / 2000 / XP
- 10MB free hard disk space

**Note**

Please note that the installation screens may differ slightly from those appearing here, as software may be of a more recent version. If your screens differ, please visit www.iRiver.com/software for an updated user guide.

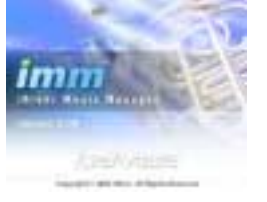

3 Click "Next" to Install iRiver Music **4** Select the folder to Install.<br>Manager. Manager.

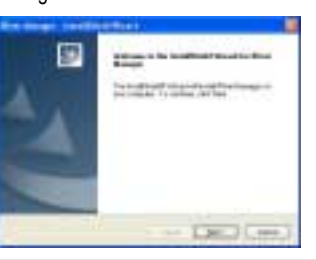

Insert the Installation CD into the CD-ROM 2 Click "Next" after selecting the language to drive. Installation starts automatically.  $\leq$  install.

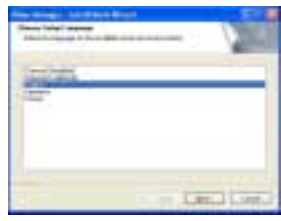

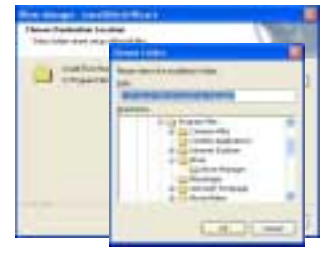

PC software installation

PC software installatior

#### PC software installation

#### Attach the player

#### Software installation

5 Click "Next" after confirming the *6* Click "Install" to begin the installation.<br>**6** Click "Installation folder. installation folder.

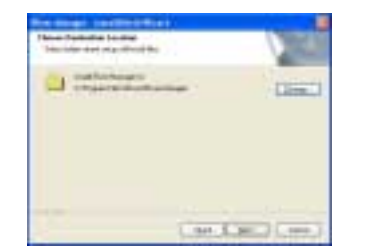

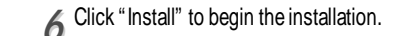

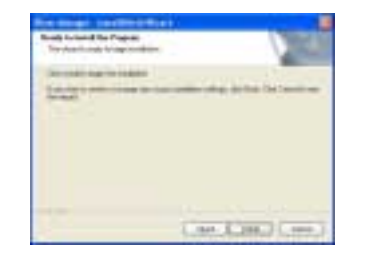

#### *77* Installation is in progressing. Click "Finish" after the installation is completed.

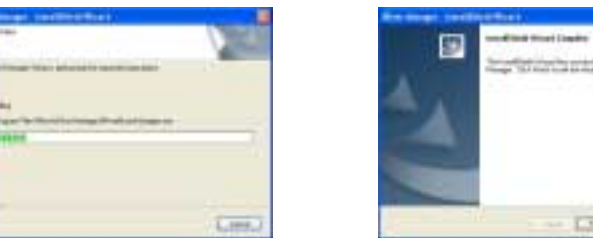

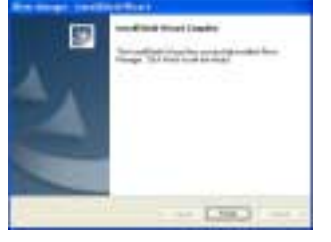

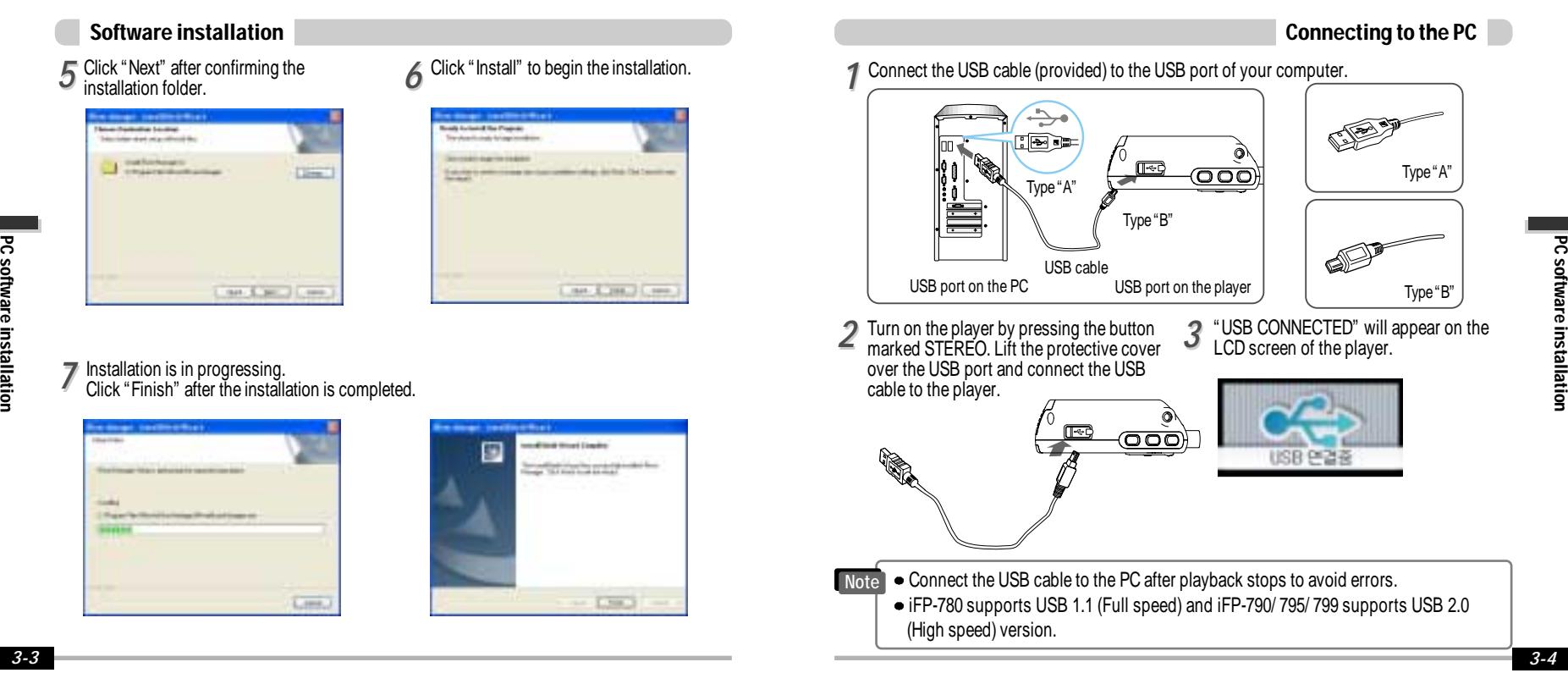

#### Listening to Music

#### LISTENING TO MUSIC

• Connect the earphones as shown below. • Put the HOLD switch to "OFF".

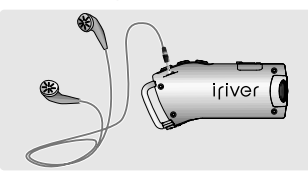

**• Press the PLAY/STOP button to turn on** the player. Press it again to play.

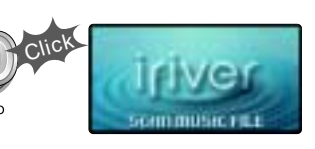

- To adjust the volume
- + : To increase volume
- 

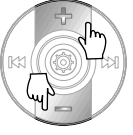

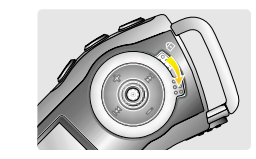

To select song To select previous song  $\blacktriangleright\blacktriangleright$  To select next song

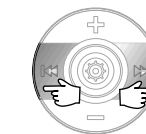

#### **NOTE**

- : To increase volume<br>- : To decrease volume player will not function.
	- When stopped or in recording standby mode, the player automatically turns off according to the setting of "STOP POWER OFF" on the MENU.(Refer to page 5-17)

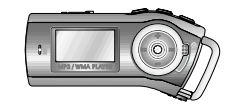

To turn on the player Click

• To play Click

 $\bullet$  To change modes (MP3  $\leftrightarrow$  FM  $\leftrightarrow$  Voice recording  $\leftrightarrow$  LINE IN)

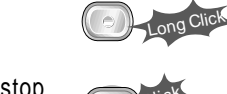

Push

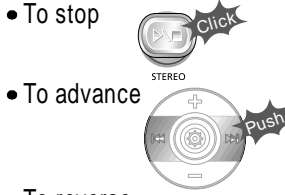

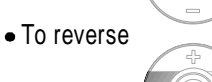

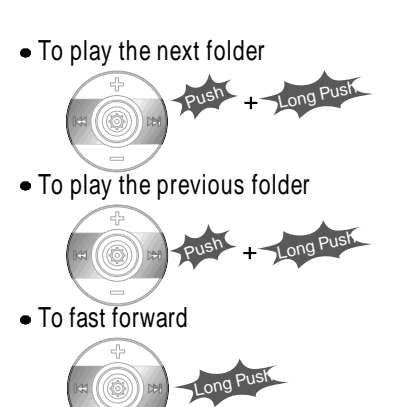

Long Push

To fast reverse

• To turn off the player

*4-1*

Long Click

STEREO

#### Basic Operation

#### Basic Operation

#### Basic Operation

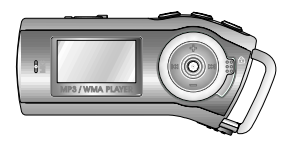

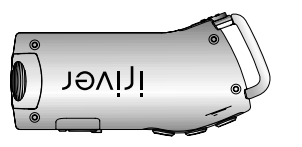

- 1. LCD window : Displays the operating status of the player.
- 2. To skip to previous track or previous FM station.
- 3. To increase volume.
- 4. To skip forward to the next song or FM station.
- 5. To select NAVI/MENU function.
- 6. To decrease volume.
- 7. To Play or Stop playback, to select FM mode, or to turn on/ off.
- 8. To select EQ mode, A-B repeat, or automatically store FM stations.
	- $EQ: NORMAL \rightarrow ROCK \rightarrow JAZZ \rightarrow CLASSIC \rightarrow U BASS \rightarrow METAL \rightarrow Xtrm \ EQ \rightarrow$ Xtrm 3D
- 9. To select function, playback mode, or record/stop recording.

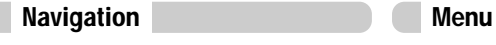

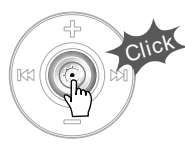

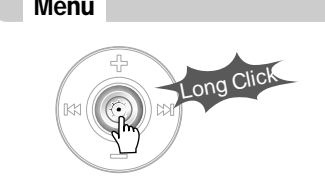

#### Changing Functions

Press and hold the MODE button to display the current function. Push the NAVI/MENU button toward  $\blacktriangleright$  or  $\blacktriangleright$  to select the desired function, then click the NAVI/MENU button to enter that mode.

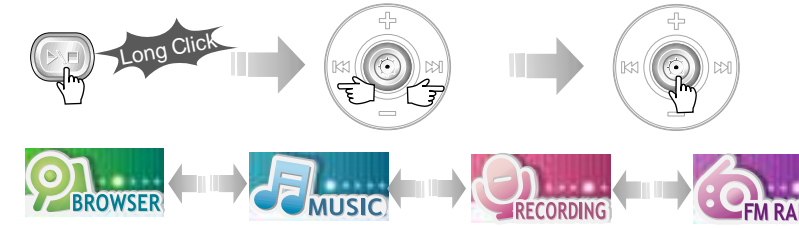

• MP3 Playback  $\leftrightarrow$  FM Receiving  $\leftrightarrow$  Voice Recording  $\leftrightarrow$  LINE IN Recording

#### Selecting FM Tuner Mode and adjusting the volume

Press the STEREO button to select STEREO or MONO.

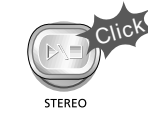

(Refer to page 4-8)

Press + on volume button to increase volume and press – on Volume button to decrease volume.

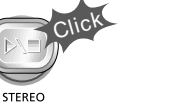

to increase Push

to decrease

Basic Operation

#### NAVIGATION

Press NAVI/MENU button and find the desired track by pushing the VOL + or VOL – button. To select the track, press the NAVI/MENU button,  $\rightarrow$  or the button.

STEREO

SFL

To move to the upper folder, push the  $\mathsf{I} \blacktriangleleft \mathsf{s}$  switch. If there is no upper folder, NAVIGATION stops.

#### MODE

During MP3 playback, you can select the playback mode by turns by clicking the MODE/REC button.

> ္မ ္စ Click Repeat Playback  $\bullet$  $\sum_{n=1}^{\text{SFL}}$  $rac{\text{SFL}}{\text{m}}$ **SFL** Shuffle Playback SFL Intro Playback  $\bullet$

Press and hold the MODE/REC button : You can select MP3 or FM, Voice or Line-in recording functions. (Play mode is automatically activated when MP3 is selected).

#### MENU

A long press of the NAVI/MENU button will enter the menu system.

- $\Box$  Scroll between menus : Push  $\Box$  or  $\Box$  (VOL + or VOL -).
- Exit : Click the PLAY/STOP button (or long pressing of NAVI/MENU button).
- Select Function: Press the NAVI/MENU button.

DELETING FILES ON THE PLAYER Stop playback. **Press the** 2 Select the file to delete by 1 Stop playback. 2 Press the 3<br>
2 "NAVI/MENU" using  $VOL + or VOL -$ . button. **D**Root **FBI** 내 음악 ■ 엔터터 "PLE **序 아이리퍼.mp3** Click the "MODE" button. *44* "FILE DELETE ARE YOU SURE?" is displayed on the FILE DELETE<br>ARE YOU SURE? screen. Select "YES" by using  $|\cdot|$  or  $|\cdot|$  (VOL + or VOL -) to  $\Box$  NO delete. Then click NAVI/MENU button. DELETING FOLDERS ON THE PLAYER Stop playback. 2 Press the 2 Select the folder to delete. Press the *11 22 33* "NAVI/MENU" button. **D** Root 급내 음악 □ 엔터터 먼트 **FB 아이리버.mp3** Click the "MODE" button. *44* "FOLDER DELETE ARE YOU SURE?" is displayed on the screen. A⊠YES Select "YES" by using  $|\cdot|$  and  $|\cdot|$  (VOL + or VOL -) to **THE RESTINY'S C** delete. Then press NAVI/MENU button. You can only delete an empty folder. NOTE

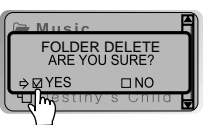

Basic Operation

### Operating the FM Tuner

#### Operating the FM Tuner

#### To select STEREO/MONO

- OPERATING THE FM TUNER
- *11* To switch to the FM Tuner, press and hold the MODE/REC button. The current function is displayed.

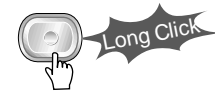

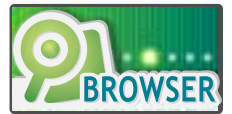

The function selection graphic displays on the LCD.  $\blacktriangleright$ 

2 Push the <sub>III</sub> → switch to select FM RADIO. Press the NAVI/MENU button to confirm. confirm.

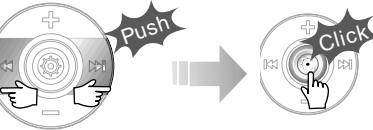

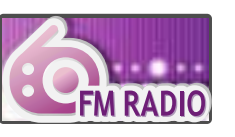

**3** Push the NAVI/MENU switch toward is a or intervention or desired station.

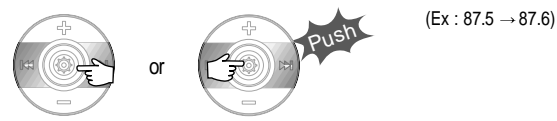

Press the STEREO/PLAY/STOP button to select Stereo/Mono.

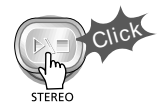

#### Auto Scan function

To automatically locate a station press and hold NAVI/MENU button to the right or left. The player will quickly scan through each frequency and stop at the next station that can tuned in.

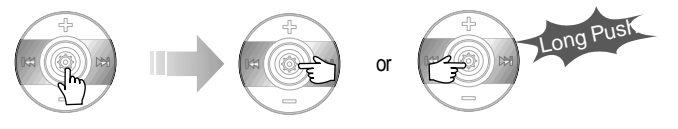

#### PRESET Mode

To select a station saved in memory, press the NAVI/MENU button to enter PRESET mode then find a saved station by pushing the  $\left|\mathbf{A}\right|$  or  $\mathbf{B}$  switch to the left or the right.

 $(Ex : 89.1 \rightarrow 91.9 \rightarrow 93.1)$ 89. .9 93 **PRESET**<br>CH 01 **PRESE**  $F = 0.5$ 

### Operating the FM Tuner

#### Operating the FM Tuner

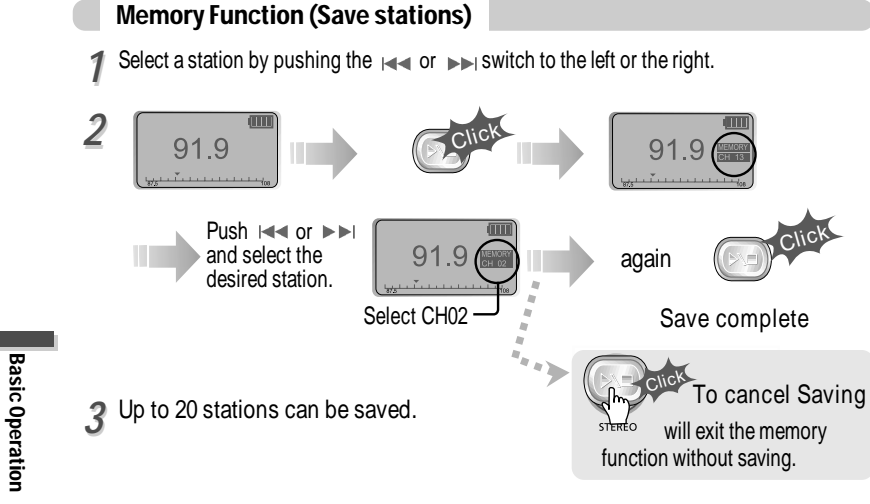

#### Auto memory function

Press and hold the A/B MEMORY button to automatically select select stations and save them in sequential order.

(Only activates while the player is not in PRESET mode)

Auto memory may not work within weak transmission areas.

1 Select the station to be deleted at 2<br>**PRESET** mode PRESET mode Memory delete function (Delete saved stations) **Press and hold the MEMORY** button.

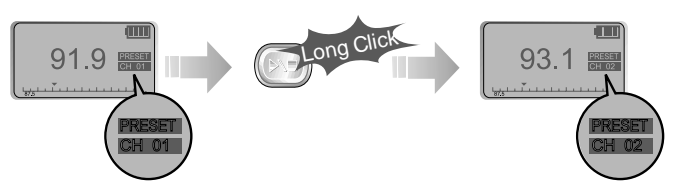

- The next station will appear when station delete is completed. Push the MEMORY button if you also want to delete the next station.

#### NOTE

Long Click

- FM Tuner reception may vary in different areas.
- While in PRESET mode, auto scan and auto memory functions are not available.
- When the player doesn't have any preset stations, EMPTY will be displayed at PRESET mode then faded out.

#### To turn the player off

Press and hold the PLAY/STOP button to turn the player off.

# Long Click

#### Recording-Voice

#### Recording-FM Tuner

Press the MODE/REC button during FM reception. The station will be recorded, the remaining recording time will be displayed on the LCD screen.

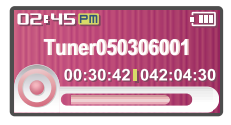

#### To record FM To pause FM recording

Press PLAY/STOP button to pause the recording process. Press PLAY/STOP button again to restart recording.

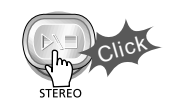

#### To stop FM recording

Press the MODE/REC button again to stop recording. The recorded file is saved as TUNER000.REC. It is saved in the RECORD folder.

Click

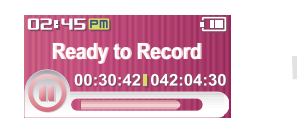

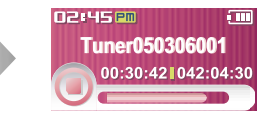

#### To play a recorded file

After selecting MP3 mode, select the recorded file to listen and press the PLAY/STOP button to play.

- NOTE  $\blacksquare$   $\blacktriangleright$  Volume can not be controlled while recording.
	- Recorded REC files can be converted to MP3 files using iRiver Manager. (Refer to page iRiver Music Manager Software Instruction Manual 32~34/37~39)

1 Press and hold the MODE/REC button. 2

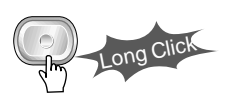

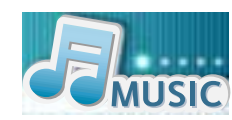

**3** Press the NAVI/MENU button (or<br>**4** PLAY/STOP) to go to Voice recording Press the NAVI/MENU button (or mode. (The recorder will be in standby mode.

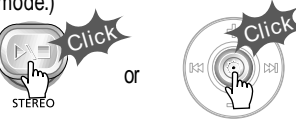

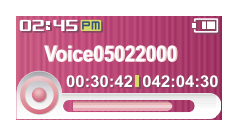

#### Recording Voice

Press the  $|\cdot|$  or  $|\cdot|$  (VOL + or VOL -) switch to select Voice mode.

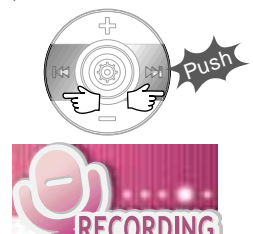

Press the MODE/REC button again to begin recording.

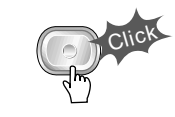

Basic Operation

### Recording-Voice

#### Recording-External audio source

Press the MODE/REC button. Press the PLAY/STOP button.

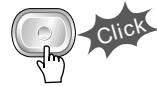

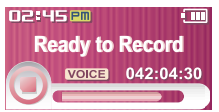

#### NOTE

After stopping a recording, starting again will create a new voice file.

#### To stop recording To play a recorded file

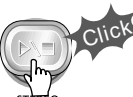

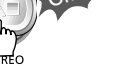

#### To pause voice recording

Press  $\blacktriangleright$  / $\blacksquare$  button during recording. Press  $\blacktriangleright$  / $\blacksquare$  button again to restart recording.

#### NOTE

• Pausing the recording will not create a new file, recording will be added to the current recording.

## NOTE

- The recorded file is saved as VOICE000.REC in the VOICE folder.
- If "00:00:00" is displayed on the LCD, the player's memory is full. To record, delete files and/or folders on the player to make some space available. (To delete : Refer to page 4-6, iRiver Music Manager)
- The player can not record when the memory is full or the battery is low.
- Keep the player far away enough from the source to avoid distortion in the recording.
- Recorded REC files can be converted to MP3 files using iRiver Manager. (Refer to page iRiver Music Manager Software Instruction Manual 4-32~4-34)

#### Recording from an external audio source

*11* Connect the LINE OUT jack of the external equipment to the LINE IN jack of the player.

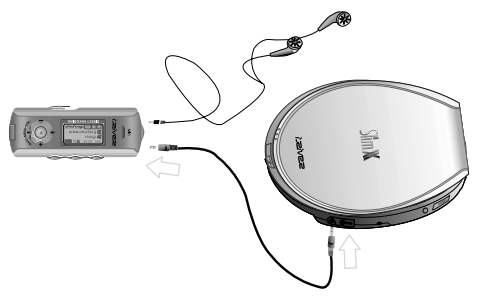

**222** Set "LINE IN RECORDING MODE" in the MENU.(Refer to page 5-22 for details)

? Press and hold the MODE/REC button.

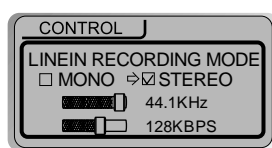

Long Click

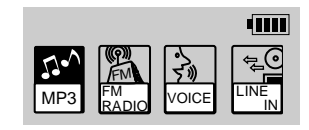

#### NOTE

- Select Line-In mode on the menu to use the external microphone.

Basic Operation

#### Recording-external audio source

#### Recording-external audio source

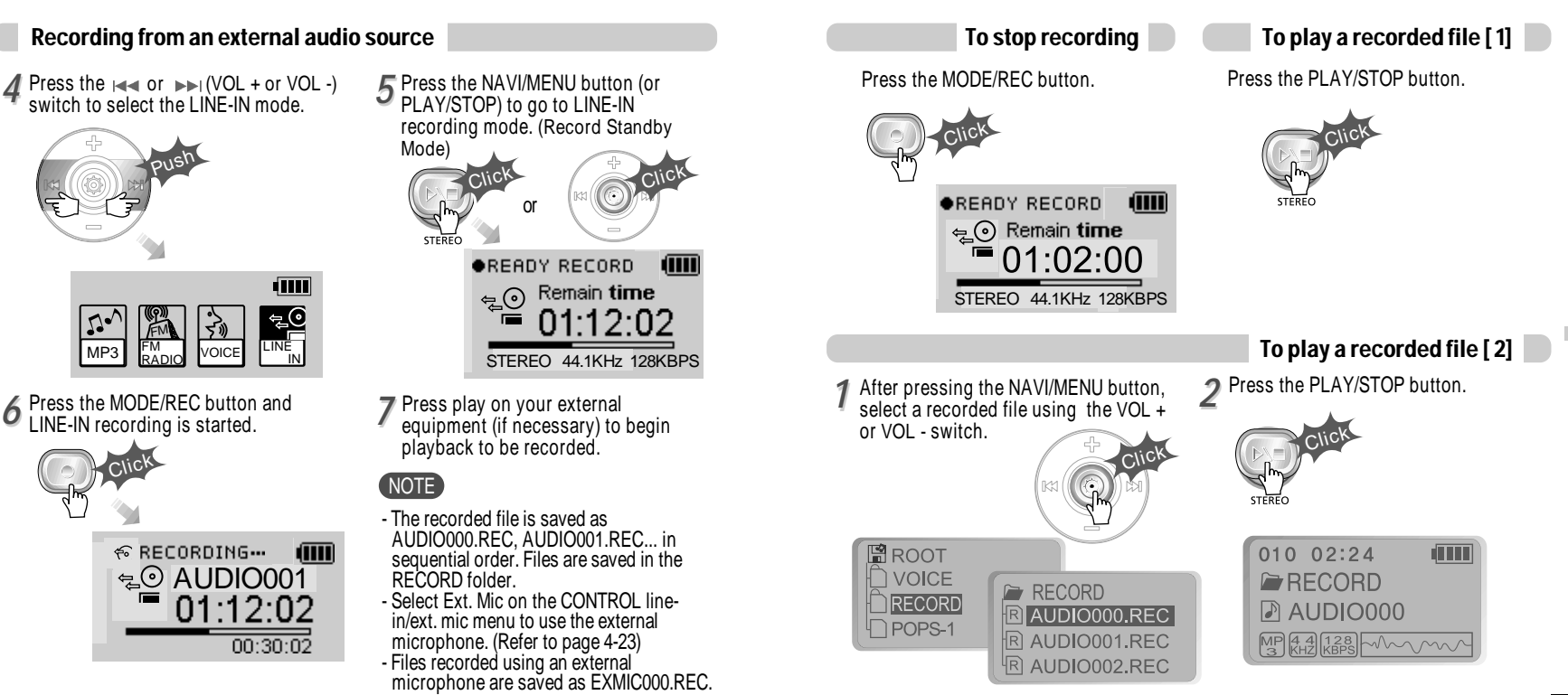

*66*

*4-15 4-16*

Basic Operation

### MODE (Playback Mode)

Convenient Functions

**Convenient Functions** 

#### MODE (Playback Mode)

You can set various Repeat and Shuffle options by choosing these selections under Mode. Change the Repeat or Shuffle mode by pressing the MODE button. Please refer to the MODE function controls (page 5-24) for user-defined configuration.

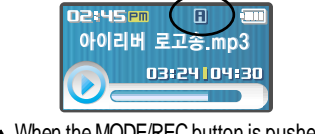

icon in the playback mode indicator is changed.

#### REPEAT

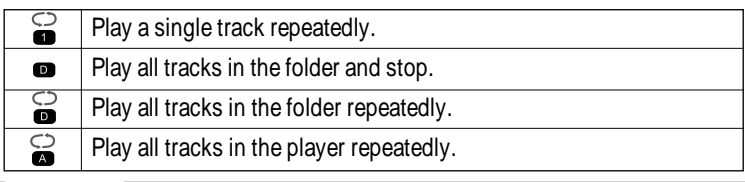

#### SHUFFLE

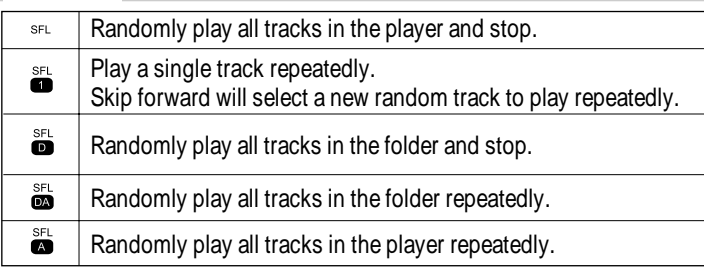

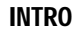

INTRO: Plays the beginning 10 seconds of each track in sequential  $\bullet$ order. INTRO HIGHLIGHT: Plays 10 seconds from 1 minute into each track in sequential order. You can set this function in the MENU function.(Refer to page 5-25)

#### Interval Repeat(A-B)

Repeat a selected interval.

**ER** 

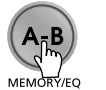

02:45 Pm

Press the button once to select the beginning <A> point.

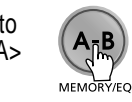

Press the button again to select the ending <B> point.

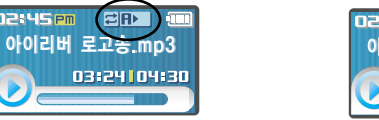

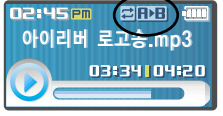

▲ A-B interval will be repeated.

#### Trouble Shooting

Should any problem persist after you have checked these symptoms, consult your iRiver dealer or contact support at www.iRiver.com.

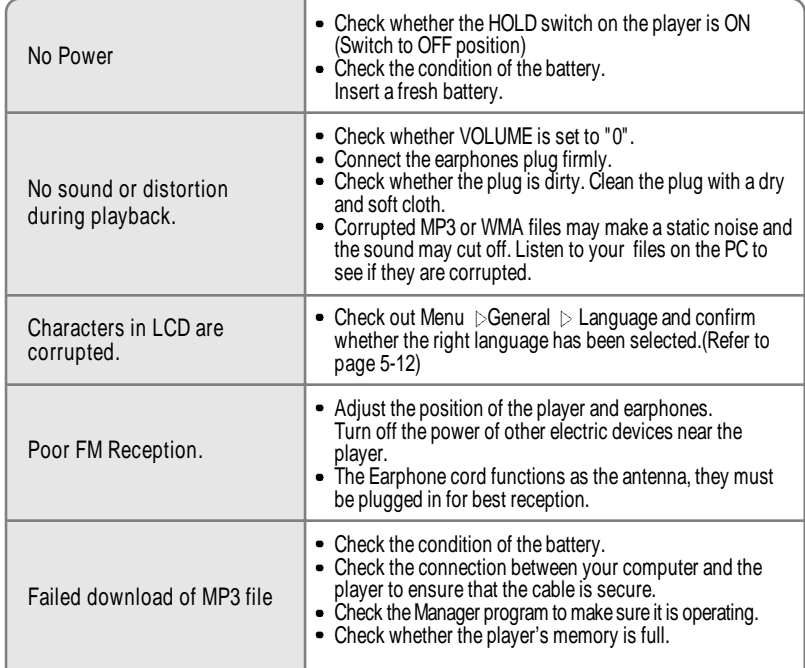

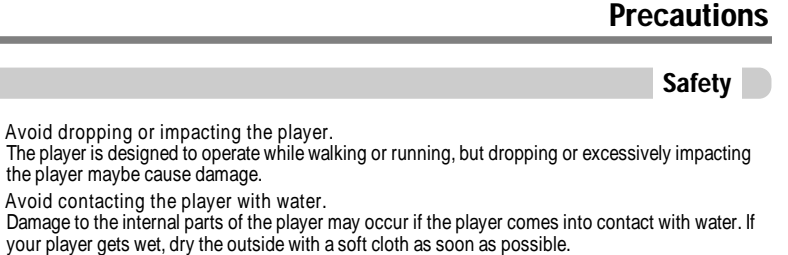

- Do not leave the player in a location near heat sources, or in a place subject to direct sunlight, excessive dust or sand, moisture, rain, Mechanical shock, unleveled surface, or in a car with its windows closed.
- Remove the battery if player is unused for long periods of time. Battery left in the player for a long time can corrode and damage the device.

Avoid dropping or impacting the player.

the player maybe cause damage. Avoid contacting the player with water.

All data stored on this device may be erased by a excessive impact, a thunder or an electricity failure, etc. on the device.

The Manufacturer does not warrant and will not be held responsible in any way for damages or loss of data, including loss of data stored on this device, resulting from a excessive impact, a thunder or an electricity failure. You will be responsible for safe-guarding all data stored on this device.

#### On Headphones and Earphones

• Road Safety Do not use headphones/earphones while driving, cycling, or operating any motorized vehicle. It may create a traffic hazard and is illegal in some areas. It can also be potentially dangerous to play your headsets at high volume while walking, especially at pedestrian crossings. You should exercise extreme caution or discontinue use in potentially hazardous situations. Preventing hearing damage Avoid using headphones/earphones at high volume. Hearing experts advise against continuously loud and extended play. If you experience a ringing in your ears, reduce volume or discontinue use. Consideration for others Keep the volume at a moderate level. This will allow you to hear outside sound and to be considerate of the people around you.

*6-1*

Additional Information

Additional Information

### Specifications

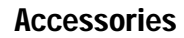

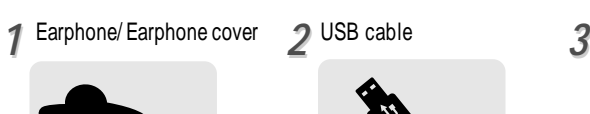

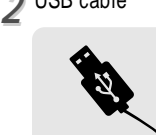

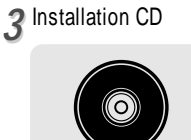

**6** Neck strap for carrying

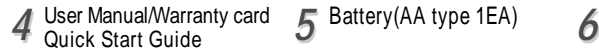

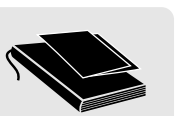

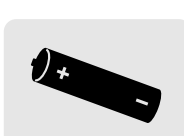

5 Battery(AA type 1EA)

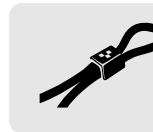

**7** Carrying Case **8** 

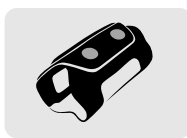

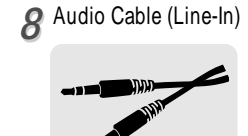

Accessories subject to change without notice and may vary from image shown.

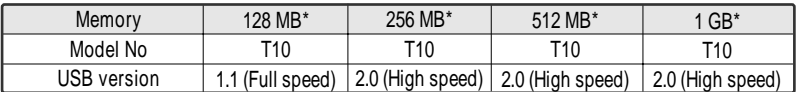

\* 1 MB = 1,000,000 Bytes / 1 GB = 1,000 MB = 1,000,000,000 Bytes Not all memory available for storage. Memory is not expandable.

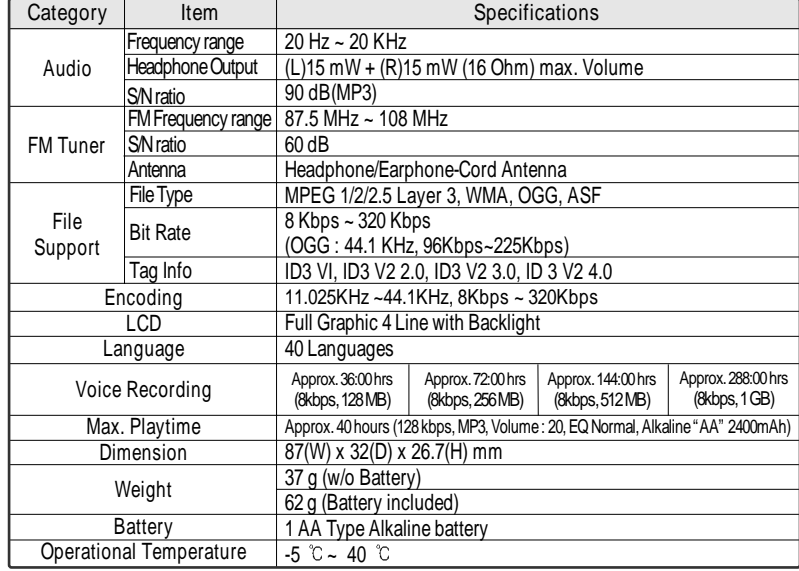